## **BAB 2**

#### **TEORI DAN TINJAUAN PUSTAKA**

Pada bab 2 akan dibahas tentang dasar teori dan tinjauan pustaka yang digunakan dalam pembuatan Proyek Akhir ini.

#### **2.1 Tanaman cabai**

Cabai adalah salah satu jenis sayuran yang memiliki nilai ekonomi tinggi dan banyak di cari di pasaran. Cabai memiliki banyak jenisnya, mulai dari cabai merah besar, cabai merah keriting, cabai rawit, cabai hijau dan lain sebagainya. Suhu 15-30 °C sangat baik untuk tanaman cabai yang memasuki masa panen, tetapi jangan lebih dari 40 °C dan tidak rendah dari suhu 8 °C. Suhu di atas 40 °C biasanya dapat merusak akar tanaman yang berakibat matinya tanaman tersebut (Setiadi, 1999).

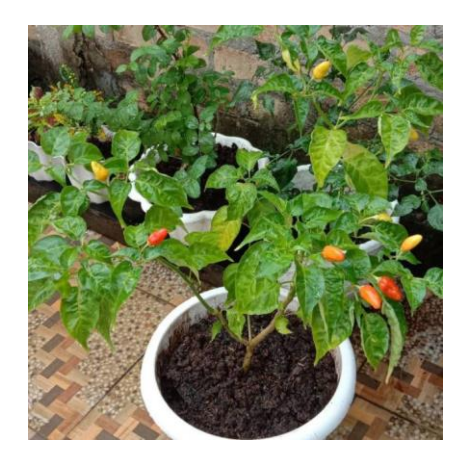

Gambar 2. 1 Tanaman Cabai

## **2.2 Node MCU**

**NodeMCU ESP8266** merupakan modul turunan pengembangan dari modul platform IoT(internet of Things) keluarga ESP8266 tipe ESP-12.Secara fungsi modul ini hamper menyerupai dengan platform modul Arduino, tetapi yang membedakan yaitu di khusukan untuk *"Connected to internet".*

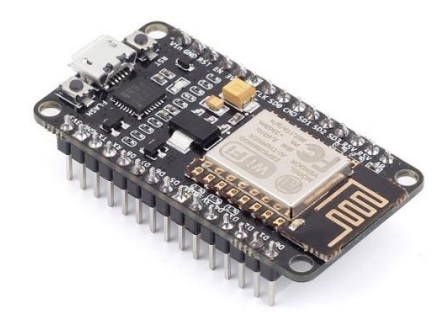

Gambar 2. 2 NodeMCU

 NodeMCU V3 ESP8266 ini sejatinya juga sebuah mikrokontroler, seperti Arduino, yang di tambahi dengan modul WIFI ESP8266. Selain terdapat memori untuk menyimpan program, juga tersedia port digital input – Output,sebuah port analog input serta port dengan fungsi khusus seperti serial UART,SPI,12C dll.

Spesifikasi dasar NodeMCU V3:T

- 1. Microcontroller : Tensilica 32 bit
- 2. Flash Memory : 4 KB
- 3. Tegangan Operasi : 3.3V
- 4. Tegangan Input : 7-12 V
- 5. Digital I/O : 16
- 6. Analog Input : 1 (10Bit)
- 7. Interface UART :
- 8. Interface SPI : 1
- 9. Interface 12C : 1

Sebagaimana juga Arduino, NodeMCU V3ini harus di program terlebih dahulu agar dapat 'bekerja' sesuai dengan *design* system yang kita inginkan. Pemrogramannya sama dengan Arduino, memakai Arduino IDE (sketch), tentu dengan menyesuiakan tipe /jenis board. Agar board NodeMCU V3 ini terdeteksi di Arduino IDE perlu diinstall terlebih dahulu 'board NodeMCU' nya.

### **2.3 Board NodeMCU**

Berfungsi untuk memudahkan koneksi NodeMCU dengan peripheral pendukung seperti sensor dll. Pasang NodeMCU V3 dengan posisi port micro USB di bagian depan.

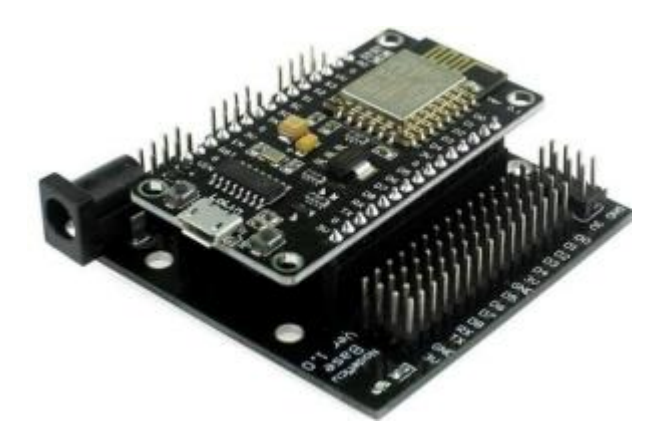

Gambar 2. 3 Board NodeMCU

### **2.4 Soil Moisture Sensor**

Sensor kelembaban tanah kapasitif ini berbeda dari kebanyakan sensor resistif di pasaran. Ini menggunakan prinsip penginderaan kapasitif untuk mendeteksi kelembaban tanah. Masalah bahwa sensor resistansi mudah berkarat dapat dihindari, dan umur kerjanya sangat diperpanjang. n nSensor memiliki chip pengatur tegangan built-in dan mendukung lingkungan kerja tegangan lebar 3,3 ~ 5,5V, yang berarti dapat bekerja secara normal bahkan pada papan kontrol utama Arduino 3,3V. PC mikro seperti Raspberry Pi hanya membutuhkan modul konversi ADC (sinyal analog ke

sinyal digital) eksternal agar berfungsi. n nDengan layar eksternal dan motherboard, Anda dapat berbicara dengan pabrik Anda! Lihat apakah orang yang dicintai haus dan membutuhkan lebih banyak air untuk melembabkan.

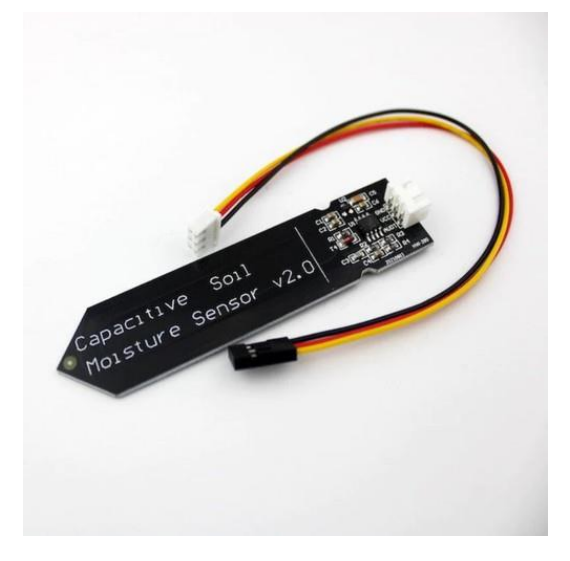

Gambar 2. 4 Sensor Soil Moisture

# SPESIFIKASI

- 1. Working voltage: 3.3 ~ 5.5 VDC
- 2. Output voltage:  $0 \sim 3.0$  VDC
- 3. Interface: PH2.54-3P nSize: 98 x 23mm (LxW)

### **2.5 Pompa Air**

Alat ini terbuat dari logam. Bentuknya seperti kotak segiempat yang bagian dasarnya menonjol kedepan. Pada bagian belakang terpasang kabel listrik. Bila alat ini digunakan, kabel listrik dihubungkan dengan sumber listrik. Di tengah tengah sisi depannya terdapat sebuah roda yang terbuat dari plat logam bundar. Bila dihubungkan dengan arus listrik, roda akan berputar dan menggerakkan pompa yang terletak disampingnya. Di depan pompa terdapat dua buah pipa logam. Pipa yang satu gunanya untuk menghisap udara dan yang lainnya untuk mengeluarkan udara ketika pompa bekerja.

Pada prinsipnya, pompa air akan bekerja dengan cara mentransfer sejumlah volume air lewat ruang suction menuju ruang outlet dengan memanfaatkan impeler. Dengen begitu, seluruh ruang udara akan terisi oleh air dan menciptakan tekanan fluida untuk ditarik lewat dasar sumber air menuju lokasi tujuan.

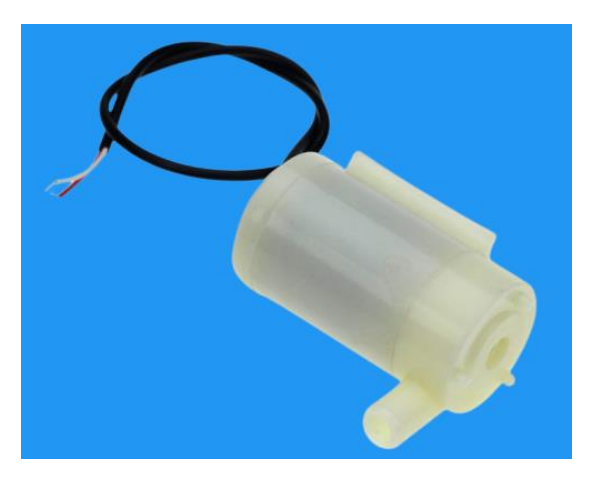

Gambar 2. 5 Pompa Air

# **Spesifikasi:**

- 1. Tipe: Pompa celup/rendam
- 2. Tegangan kerja : 3 5V DC
- 3. Konsumsi Arus : 120 330 mA
- 4. Konsumsi Daya : 0.4 1.5W
- 5. Kapasitas Pemompaan: 80 120 L/H
- 6. Motor: DC Brushless
- 7. Diameter Pompa: 24 mm
- 8. Panjang Pompa: 45 mm
- 9. Tinggi Pompa: 33 mm
- 10. Material: Engineering plastic

# **2.6 LCD**

LCD M16x2 merupakan Modul LCD *Matrix* dengan konfigurasi 16 karakter dan 2 baris dengan setiap karakternya dibentuk oleh 8 baris *pixel* dan 5 kolom *pixel* (1 baris *pixel* terakhir adalah kursor).

Penjelasan masing-masing kaki LCD M16x2 adalah sebagai berikut:

- 1. Kaki 1 (GND) : Kaki ini berhubungan dengan tegangan 0 volt (*Ground*) dari LCD.
- 2. Kaki 2 (VCC) : Kaki ini berhubungan dengan tegangan +5 volt yang merupakan tegangan untuk sumber daya dari HD44780.
- 3. Kaki 3 (VEE/VLCD) : Tegangan pengatur kontras LCD, kaki ini terhubung pada V5. Kontras mencapai nilai maksimum pada saat kondisi kaki ini pada tegangan 0 volt.
- 4. Kaki 4 (RS) :*Register Select*, kaki pemilih register yang akan diakses. Untuk akses ke *Register Data*, logika dari kaki ini adalah 1 dan untuk akses ke Register Perintah, logika dari kaki ini adalah 0.
- 5. Kaki 5 (R/W) : Logika 1 pada kaki ini menunjukkan bahwa modul LCD sedang pada mode pembacaan dan logika 0 menunjukkan bahwa modul LCD sedang pada mode penulisan. Untuk aplikasi yang tidak memerlukan pembacaan data pada Modul LCD, kaki ini dapat dihubungkan langsung ke *Ground*.
- 6. Kaki 6 (E) :*Enable Clock LCD*, kaki mengaktifkan clock LCD. Logika 1 pada kaki ini diberikan pada saat penulisan atau pembacaan data.
- 7. Kaki 7-14 (D0-D7) :*Data Bus*, kedelapan kaki Modul LCD ini adalah bagian di mana aliran data sebanyak 4 bit ataupun 8 bit mengalir saat proses penulisan maupun pembacaan data.
- 8. Kaki 15 (Anoda) : Berfungsi untuk tegangan positif data *Backlight* modul LCD sekitar 4,5 volt.
- 9. Kaki 16 (Katoda) : Tegangan negatif *backlight* modul LCD sebesar 0 volt.

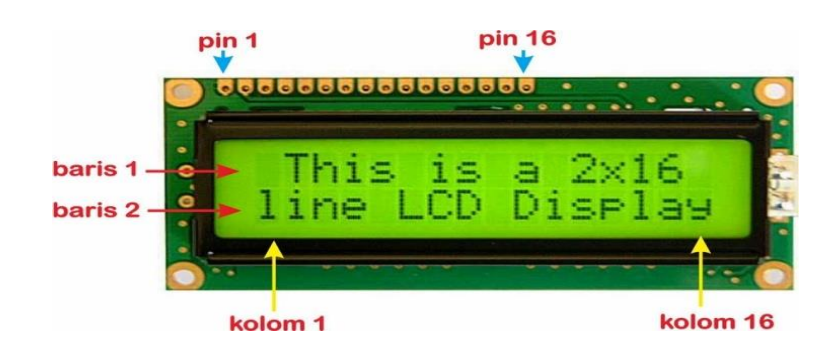

Gambar 2. 6 LCD 12 C

# **2.7 12C LCD BOARD**

Merupakan board converter koneksi LCD (parallel dengan pin data D0-D7) menjadi 12c yang hanya perlu pin saja : SCL dan SDA

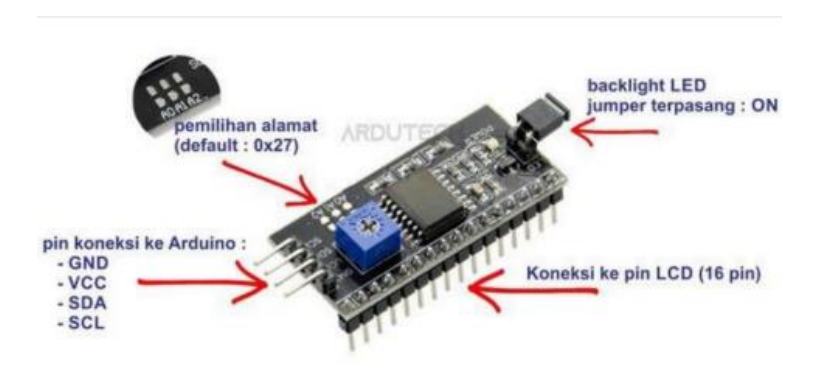

Gambar 2. 7 Board LCD 12C

Terdapat 16 pin *male* di bagian atasnya, nantinya di koneksikan dengan LCD, tinggal di masukan saja (sama-sama 16 pin kemudian solder. Dibagian samping kiri ada 4 pin koneksi yang nantinya di hubungkan dengan arduino.

- 1. GND : terhubung dengan GND Arduino
- 2. VCC : terhubung dengan 5V
- 3. SDA : terhubung dengan pin SDA

4. SCL : terhubung dengan SCL

### **2.8 DHTT**

Sensor DHT merupakan paket sensor yang berfungsi untuk mengukur suhu dan kelembaban udara sekaligus yang dialamnya terdapat thermistor tipe NTC (Negative Temperature Coefficient) untuk mengukur suhu, sebuah sensor kelembapan dengan karkteristik resistif terhadap perubahan kadar air di udara serta terdapat chip yang di dalamnya melakukan beberapa konversi analog ke digital dan mengeluarkan output dengan format single-wire bi-directional (kabel tunggal dua arah).

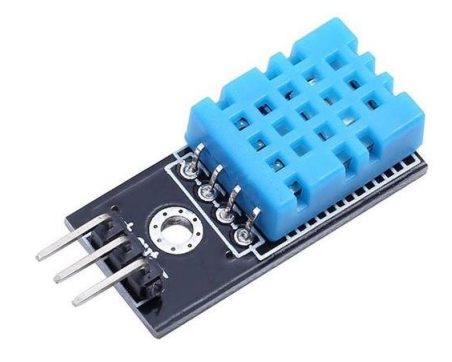

Gambar 2. 8 Sensor DHTT

Spesifikasi sensor DHT11

- 1. Tegangan suplai:+5v.
- 2. Kisaran suhu:0 hingga 50 ° C kesalahan  $\pm$  2 ° C.
- 3. Kelembaban: 20-90% RH  $\pm$  5% RH kesalahan.
- 4. Antarmuka:Digital.
- 5. Kabel koneksi 3-pin

### **2.9 Relay**

Relay adalah saklar (switch) yang dioperasikan secara listrik dan merupakan komponen electromechanical yang terdiri dari dua bagian utama yaitu elektromagnet (coil) dan seperangkat kontak saklar. Relay ini mempunyai bagian yang bernama coil yang biasanya mempunyai tegangan kerja DC 5V, 9V, 12 V atau sebagainya dan juga ada relay yang mempunyai tegangan kerja AC.

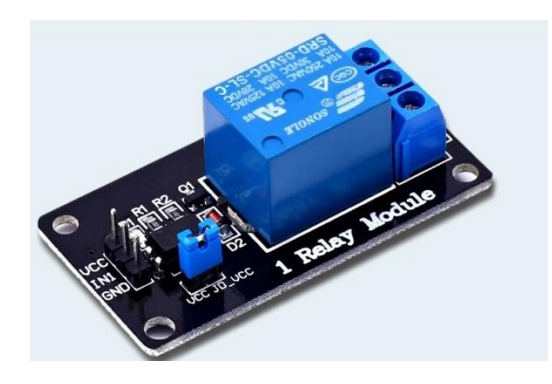

Gambar 2. 9 Relay

Relay digunakan untuk mengendalikan sirkuit tegangan tinggi menggunakan tegangan rendah, misalkan mengendalikan lampu AC220 dengan sebuah arduino yang dikendalikan dengan HP, sebagai saklar elektrik, biasa di pasangkan dengan mikrokontroler arduino jika relay tersebut tegangan kerja 5Vdc, untuk menjalankan fungsi logika dan masih banyak lagi kegunaannya semua tergantung dari masing masing user.

Berikut adalah cara kerja relay berdasarkan gambar diatas:

- 1. Sebuah Besi (Iron Core) yang dililit oleh kumparan Coil, berfungsi untuk mengendalikan Besi tersebut.
- 2. Apabila Kumparan Coil dialiri arus listrik, maka akan muncul gaya elektromagnetik yang dapat menarik Armature sehingga dapat berpindah dari posisi sebelumnya tertutup (NC) menjadi posisi baru yakni terbuka (NO).
- 3. Dalam posisi (NO) saklar dapat menghantarkan arus listrik. Pada saat tidak dialiri arus listrik, Armature akan kembali ke posisi awal (NC).
- 4. Sedangkan Coil yang digunakan oleh relay untuk menarik Contact Poin ke

posisi close hanya membutuhkan arus listrik yang relatif cukup kecil.

### **2.10 Sensor suhu DS18B20**

Sensor Suhu DS18B20 adalah sebuah sensor suhu digital one wire atau hanya membutuhkan 1 pin jalur data komunikasi. Setiap sensor DS18B20 memiliki nomor seri 64-bit yang unik yang berarti kita dapat menggunakan banyak sensor pada bus daya yang sama (banyak sensor terhubung ke GPIO yang sama). Hal tersebut sangat berguna untuk logging data pada proyek pengontrolan suhu. DS18B20 adalah sensor yang bagus karena murah, akurat, dan sangat mudah digunakan.

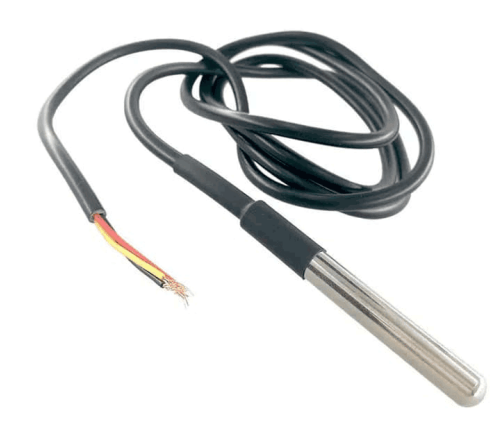

Gambar 2. 10 Sensor Suhu DS18B20

DS18B20 menyediakan 9 hingga 12-bit hasil pembacaan. Jumlah bit tersebut dapat di konfigurasi. Hasil pembacaan dikirim ke atau dari DS18B20 melalui antarmuka one wire. Power yang dibutuhkan untuk membaca, menulis, dan melakukan konversi suhu dapat diturunkan dari jalur data itu sendiri tanpa memerlukan sumber daya eksternal. Berdasarkan keterangan dari datasheet, sensor ini memiliki rentang pengukuran suhu dari mulai -55 derajat Celcius sampai dengan +125 derajat Celcius dengan akurasi kurang lebih 0,5 derajat celcius dari -10 derajat celcius sampai +85 derajat celcius.

#### **2.11 Aplikasi Blynk**

Aplikasi ini merupakan wadah kreatifitas untuk membuat antarmuka grafis untuk proyek yang akan diimplementasikan hanya dengan metode drag and drop widget.

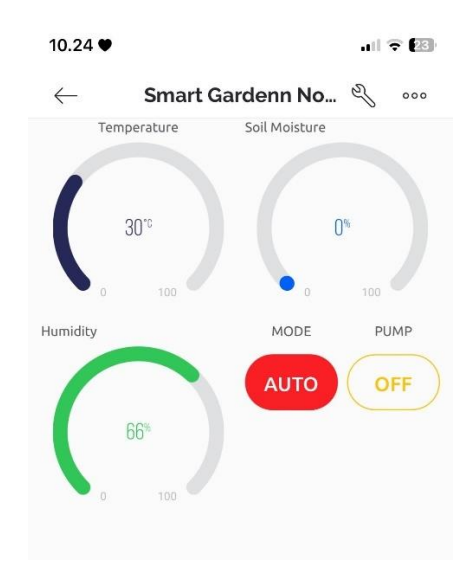

Gambar 2. 11 Tampilan aplikasi blynk

Pada tampilan aplikasi ini cukup detail pada bagian kiri atass terdapat tampilan temperature yang di peroleh dari sensor Suhu DS18B20 saat ketika di tancapkan di media tanah, kmudian di sebelahnya terdapat tampilan dari sensor kelembaban soilmoisture, pada bagian kiri bawah terdapat tampilan dari sensor suhu ruang yang di peroleh dari sensor DHT11 kmudian di berinama Humidity, di sebelah kanannya terdapat piliham mode jika ingin mengganti mode user hanya perlu mengklik pada tulisan auto atau manual tersebut, kmudian di sebelah kanannya terdapat tampilan atau indikator pump disini jika user menggunkan mode MANUAL hanya perlu mngkilk pump ON/OFF saat ingin menyiram tanaman cabai.